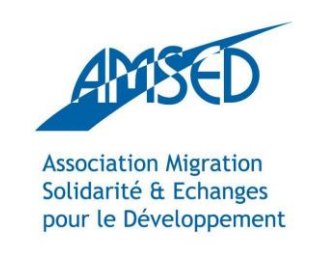

[http://network.amsed.fr](http://network.amsed.fr/)

#### MOODLE A FREE OPEN SOURCE COURSE MANAGEMENT SYSTEM

With the support of:

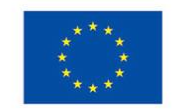

Erasmus+

The European Commission support for the production of this publication does not constitute endorsement of the contents which reflects the views only of the authors, and the Commission cannot be held responsible for any use which may be made of the information contained therein.

## CONTENT

- What is Moodle?
- What can you do with Moodle?
- ◆ What are the advantages?
- √ How do you get started?
- How do you use Moodle?
- ✔ Create your own platform
- ◆ Ready to go!

## WHAT IS MOODLE?

 $\checkmark$  A learning platform that enables you to create courses, activities and communities online and make learning fun for your students or members/participants of your youth projects.

 $\checkmark$  An open source software with no license costs – free to download and free to use

 $\checkmark$  Install it on a server and access it by using your web browser, such as Internet Explorer, Firefox or Safari. You can do this yourself or ask a Moodle partner to help you

#### WHAT CAN YOU DO WITH MOODLE?

Create and manage web based content for courses.

 $\checkmark$  Add online elements, such as documents, audio, video and website links as a supplement to traditional courses.

 $\checkmark$  Facilitate and deliver online courses and communicate in a direct and indirect way.

◆ Upload quizzes and gradable assignments.

Continue a classroom discussion online and chat with your students.

 $\checkmark$  Help students collaborate online and engage them in discussion forums.

### WHAT ARE THE ADVANTAGES?

 $\checkmark$  No programming experience necessary.

 $\checkmark$  Provides different methods of learning.

Decreases paperwork (green solution).

 $\checkmark$  Simple to manage your material – you can save all of your course information on the Moodle platform and have easy access whenever you want.

# HOW DO YOU GET STARTED?

 $\checkmark$  Ask if your school or organization has their own website on the Moodle platform and get the information you need

#### ◆ Go to the platform

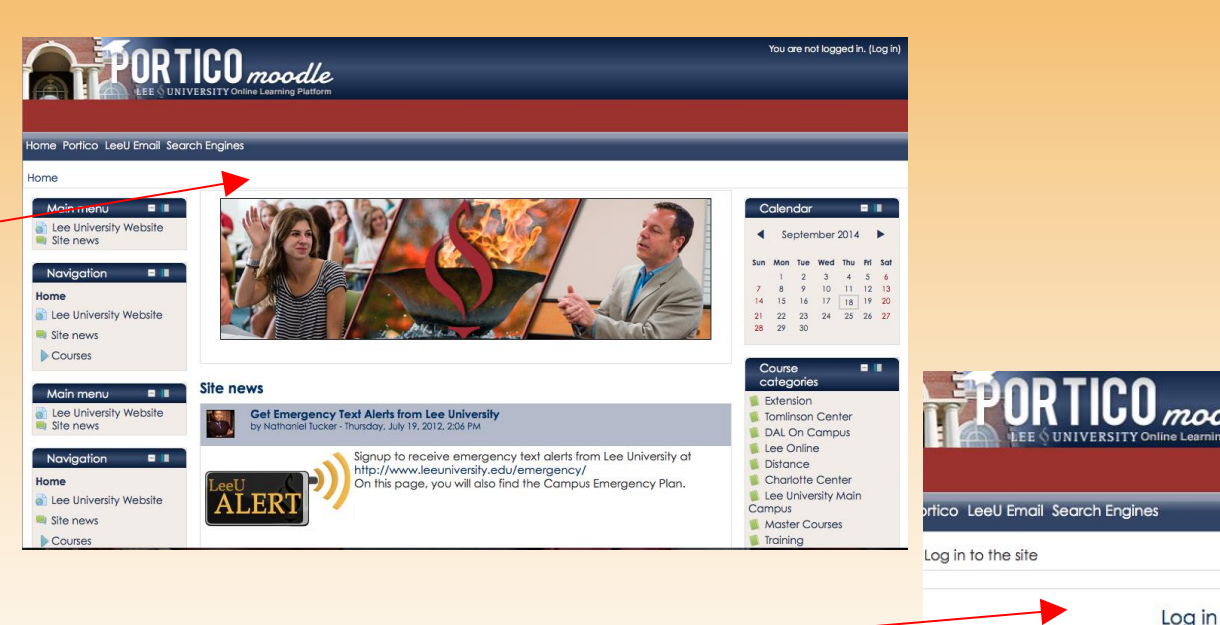

V Log in with your personal username and password

> Some courses may allow guest access Log in as a gue

Remember username Forgotten your username or password? Cookies must be enabled in your browser

Log in

Username Password

## HOW DO YOU USE MOODLE?

 $\checkmark$  Log in using the password and ID that your school or organization has provided and start using Moodle!

 $\checkmark$  The Moodle website offers many tutorials that can be of help [https://docs.moodle.org/27/en/Moodle\\_video\\_tutorials](https://docs.moodle.org/27/en/Moodle_video_tutorials)

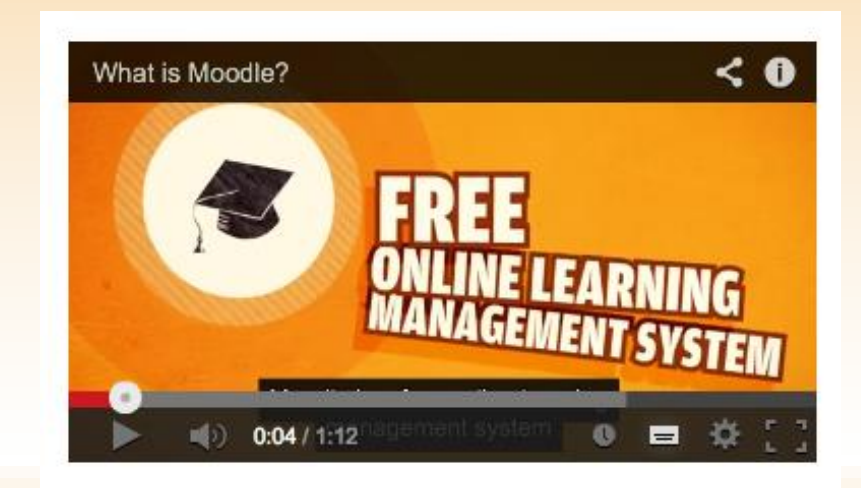

# CREATE YOUR OWN PLATFORM

 $\checkmark$  If your school or organization does not have a Moodle platform you can create your own.

 $\checkmark$  You can install it yourself on your server or go to the website and ask a Moodle Partner to set up a site for you.

 $\checkmark$  Here you can find a tutorial on how to set it up yourself: [http://www.siteground.com/tutorials/moodle/moodle\\_installation\\_manual.htm](http://www.siteground.com/tutorials/moodle/moodle_installation_manual.htm)

**How to install Moodle manually?** 

**Pre-installation Steps** 

If you want to install Moodle manually you have to made some preparations before pro

Step 1: First, you need to download the latest stable Moodle installation

Step 2: Then, please upload the package under your public html directory, which is the main one for the web site content. If you decide to use the script in a subdirectory of the main one, place it there

You can upload the Moodle package either through cPanel -> File Manager or using an

Source: (About Moodle FAQ https://docs.moodle.org/27/en/About\_Moodle\_FAQ)

# READY TO GO!

Start creating and managing your online class material and share it with your students, participants or colleagues.

 $\checkmark$  Here are two universities that are using Moodle

- Lee University <http://moodle.leeuniversity.edu>
- Clark University provides useful tips for Moodle users <u><https://moodle.clarku.edu></u>